## $\hspace{-1.5mm}$ 知 U-Center 2.0 IOM纳管tomcat探测失败的典型案例

[U-Center](https://zhiliao.h3c.com/questions/catesDis/1565) 2.0 **[马永鸿](https://zhiliao.h3c.com/User/other/76490)** 2023-04-21 发表

组网及说明 不涉及

告警信息

报错为"探测监控失败"

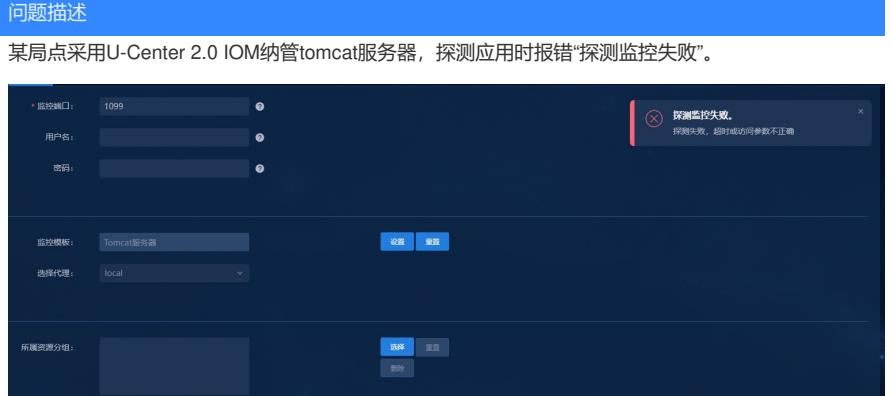

## 过程分析

首先确认是否按照帮助中的先决条件进行了配置,以及版本信息是否满足。

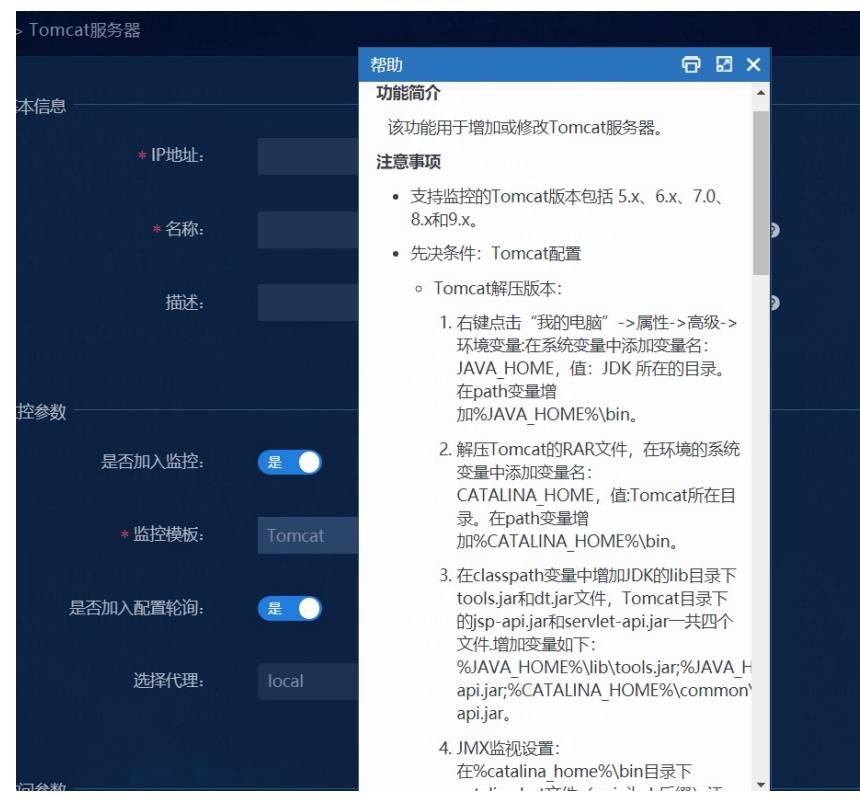

若确认配置没问题,可以用jconsole这个工具试一下能不能连上。

窗 > 本地磁盘 (C:) > Program Files > Java > jdk1.8.0\_251 > bin

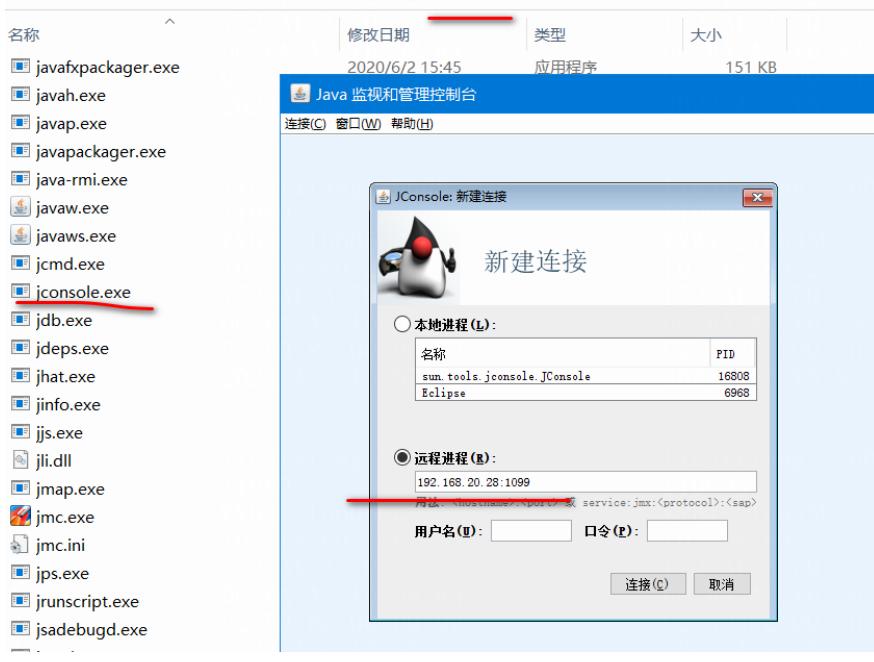

能连上是如下截图的样子:

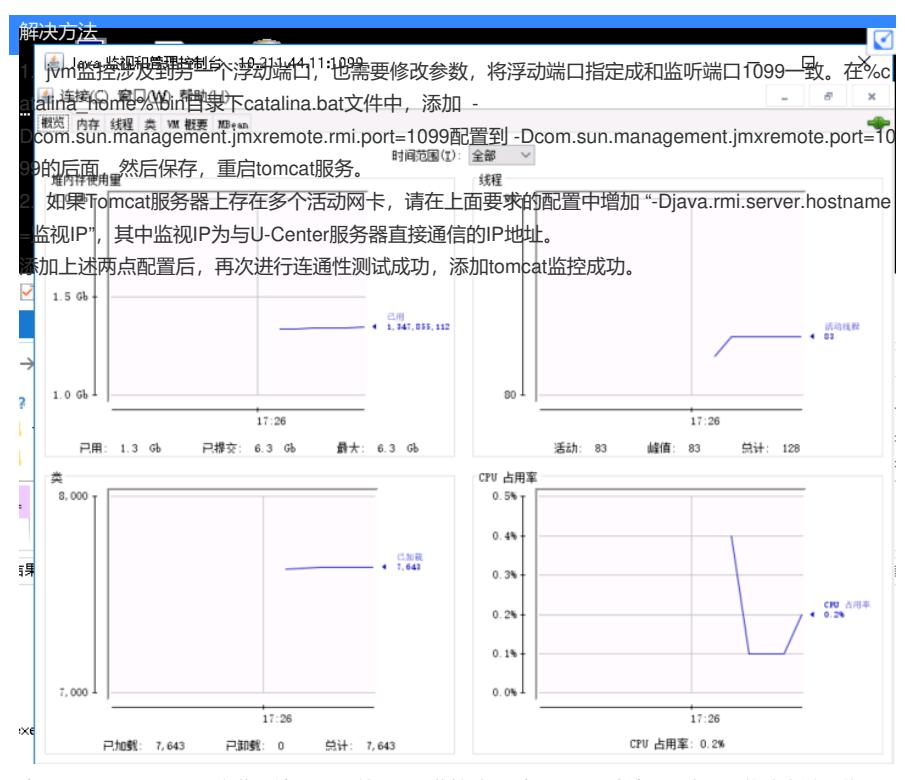

由于tomcat除了一个固定监听端口1099外, jvm监控涉及到另一个浮动端口,也需要修改参数,将浮 动端口指定成和监听端口1099一致。查看现场配置文件,没有这个配置。于是 在%catalina\_home%\bi n目录下catalina.bat文件中,添加 -Dcom.sun.management.jmxremote.rmi.port=1099配置到 -Dcom.s un.management.jmxremote.port=1099的后面,然后保存,重启tomcat服务。

重启服务之后测试,还是失败。继续排查,发现安装tomcat服务器的系统是双网卡。对于这种情况也 需要在配置文件中添加配置。